**Instrukcja jak zakładać i nadawać uprawnienia nowemu operatorowi** (osobie, która będzie się logować do Twojego biura rachunkowego w serwisie www.MojaDobraFirma.pl.) Ta funkcjonalność dostępna jest dla operatorów z uprawnieniami administratora.

1. W menu wybierz "Administracja". Następnie w menu wybierz "Operatorzy". Jeżeli nie masz tej funkcjonalności tzn., że musisz skontaktować się z osobą w Twoim biurze rachunkowym, która posiada uprawnienia administratora w serwisie MojaDobraFirma.pl

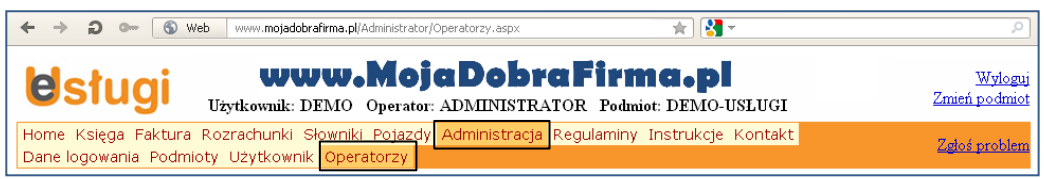

2. Naciśnij przycisk "Nowy operator".

Bezpośrednio po założeniu konta jest zdefiniowany jeden operator z uprawnieniami administratora.

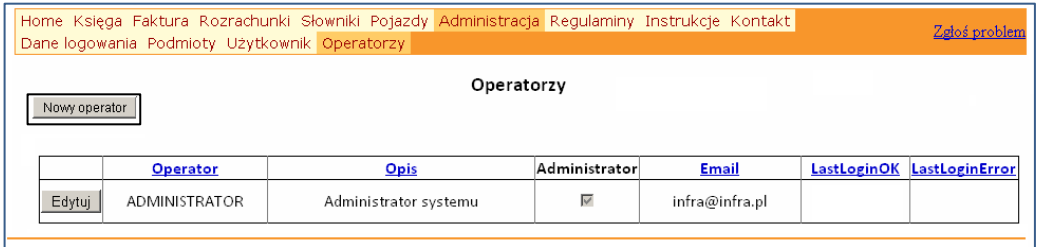

3. W zakładce "Dane identyfikacyjne operatora" uzupełnij pola.

Identyfikator operatora to login, czyli nazwa, po której będzie identyfikowana osoba logującą się do Twojego biura rachunkowego w serwisie www.MojaDobraFirma.pl.

Możesz operatorowi nadać uprawnienia administratora zaznaczając pole "Administrator".

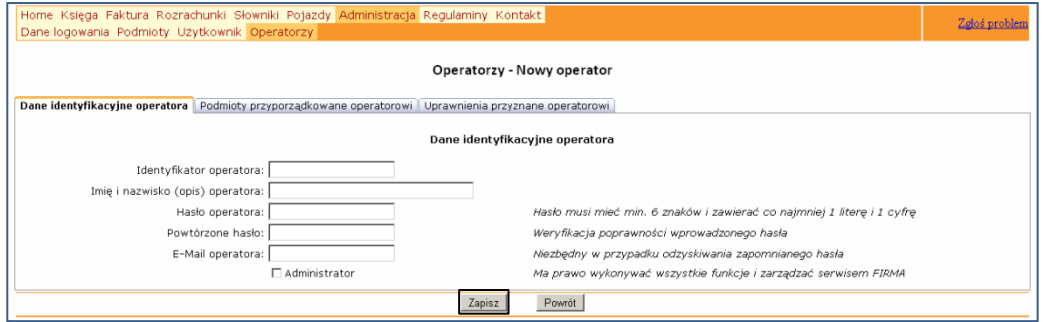

4. Po uzupełnieniu pól, naciśnij przycisk "Zapisz". Otrzymasz komunikat "Dane zostały zapisane".

Jeżeli utworzonemu operatorowi nadałeś uprawnienia administratora, to przejdź do pkt 9 tej instrukcji. Jeżeli utworzony operator nie ma uprawnień administratora, to należy jeszcze nadać mu uprawnienia (opis w kolejnych punktach).

## **ZARZĄDZANIE UPRAWNIENIAMI w dostępie do serwisu - dla biur rachunkowych** Strona **2** z **2**

- 
- 5. Naciśnij przycisk "Edytuj" przy utworzonym operatorze, któremu chcesz nadać uprawnienia.

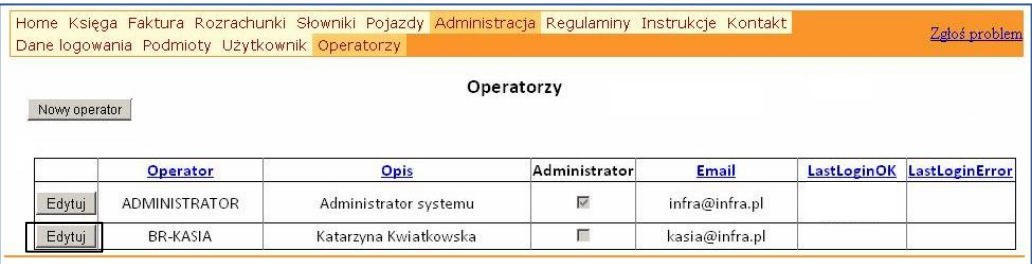

6. Wybierz zakładkę "Podmioty przyporządkowane operatorowi". Zaznacz, które firmy będą obsługiwane przez wybranego operatora i przejdź do kolejnej zakładki.

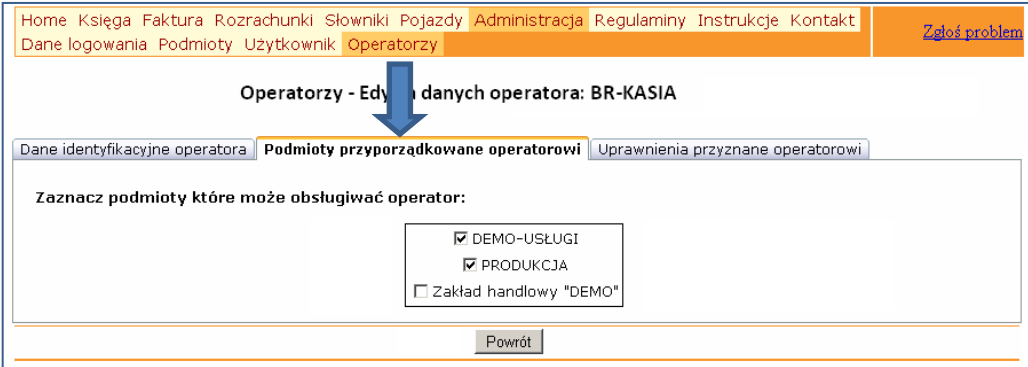

7. Wybierz zakładkę "Uprawnienia przyznane operatorowi". Wybieraj firmy po kolei w oknie po lewej stronie i zmieniaj uprawnienia operatorowi do obsługi wskazanej firmy.

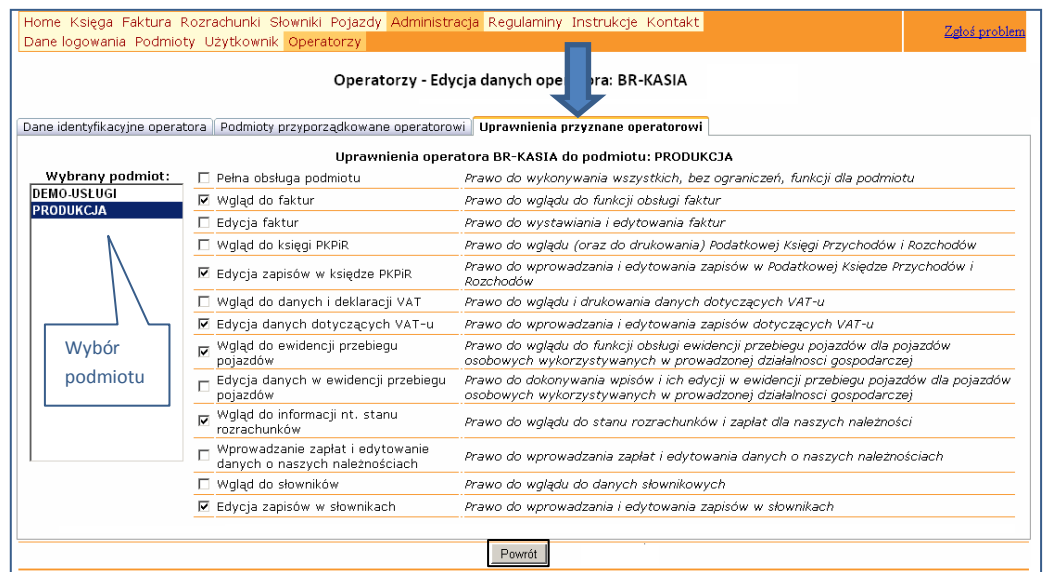

- 8. Po dokonaniu zmian naciśnij przycisk "Powrót". Wprowadzone informacje o zostały zapisane.
- 9. Po wykonaniu tych czynności możesz powiadomić upoważnioną osobę o:
	- -identyfikatorze Twojego biura (wybranym przy rejestracji konta) i haśle użytkownika (stosowanym przez wszystkie osoby logujące się w serwisie do Twojej firmy),
	- -utworzonym przed chwilą indywidualnym loginie (identyfikatorze operatora) i haśle operatora.

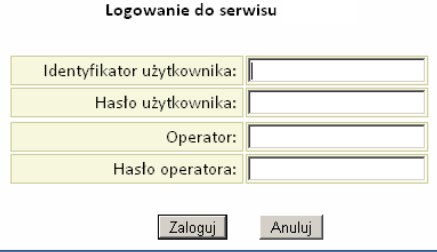